# Configurar entorno para evitar que Agent Desktop se desconecte

# Contenido

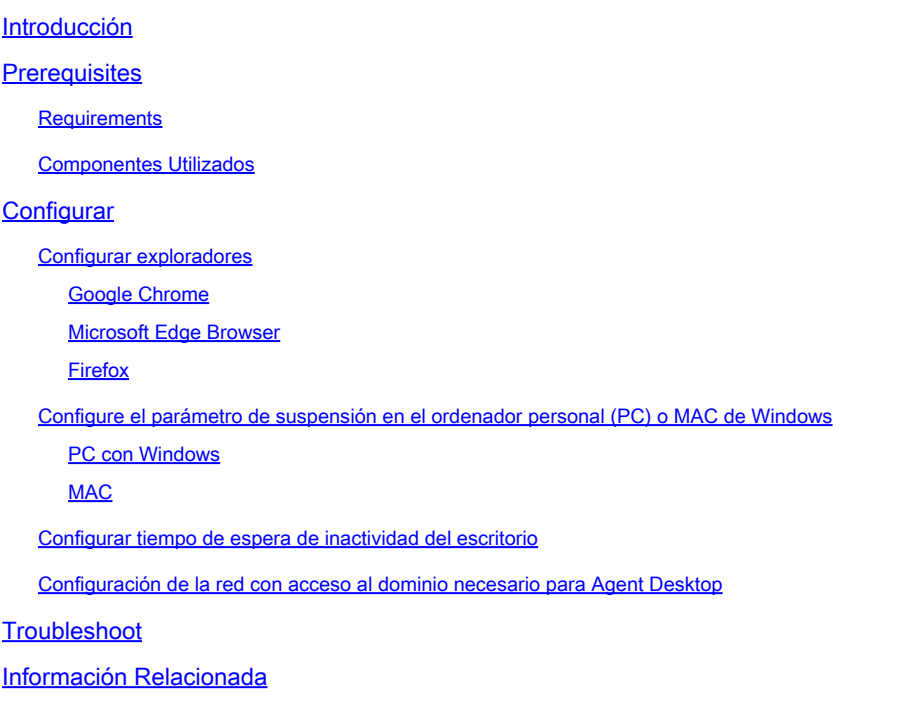

## Introducción

Este documento describe cómo configurar el explorador, el equipo y la aplicación para evitar que los agentes cierren la sesión de forma inesperada.

## **Prerequisites**

### **Requirements**

Cisco recomienda que tenga conocimiento sobre estos temas:

- Portal de Contact Center de Webex: <https://admin.webex.com/>
- Webex Contact Center Agent Desktop [Contact Center Desktop \(cisco.com\)](https://desktop.wxcc-us1.cisco.com/)
- $\cdot$  WxCC 2.0

### Componentes Utilizados

La información que contiene este documento se basa en estas versiones de software:

• WxCC 2.0

La información que contiene este documento se creó a partir de los dispositivos en un ambiente de laboratorio específico. Todos los dispositivos que se utilizan en este documento se pusieron en funcionamiento con una configuración verificada (predeterminada). Si tiene una red en vivo, asegúrese de entender el posible impacto de cualquier comando.

# **Configurar**

### Configurar exploradores

Cuando un navegador tiene una configuración activa para la función de pestaña de suspensión, pone las pestañas inactivas (a las que no ha accedido durante minutos/horas) en modo de suspensión o suspende esas pestañas. Esto resulta útil para que las fichas no ocupen recursos del sistema o memoria innecesariamente. Sin embargo, laLa aplicación Agent Desktop podría perder la conexión si la ficha del explorador pasa al modo de suspensión. Cisco recomienda desactivar la configuración de la ficha de suspensión en los navegadores que los agentes utilizan para Webex Contact Center Agent Desktop.

#### Google Chrome

En el navegador Google Chrome, vaya a Settings > Performance y desactive el Memory Saver en el encabezado Memory.

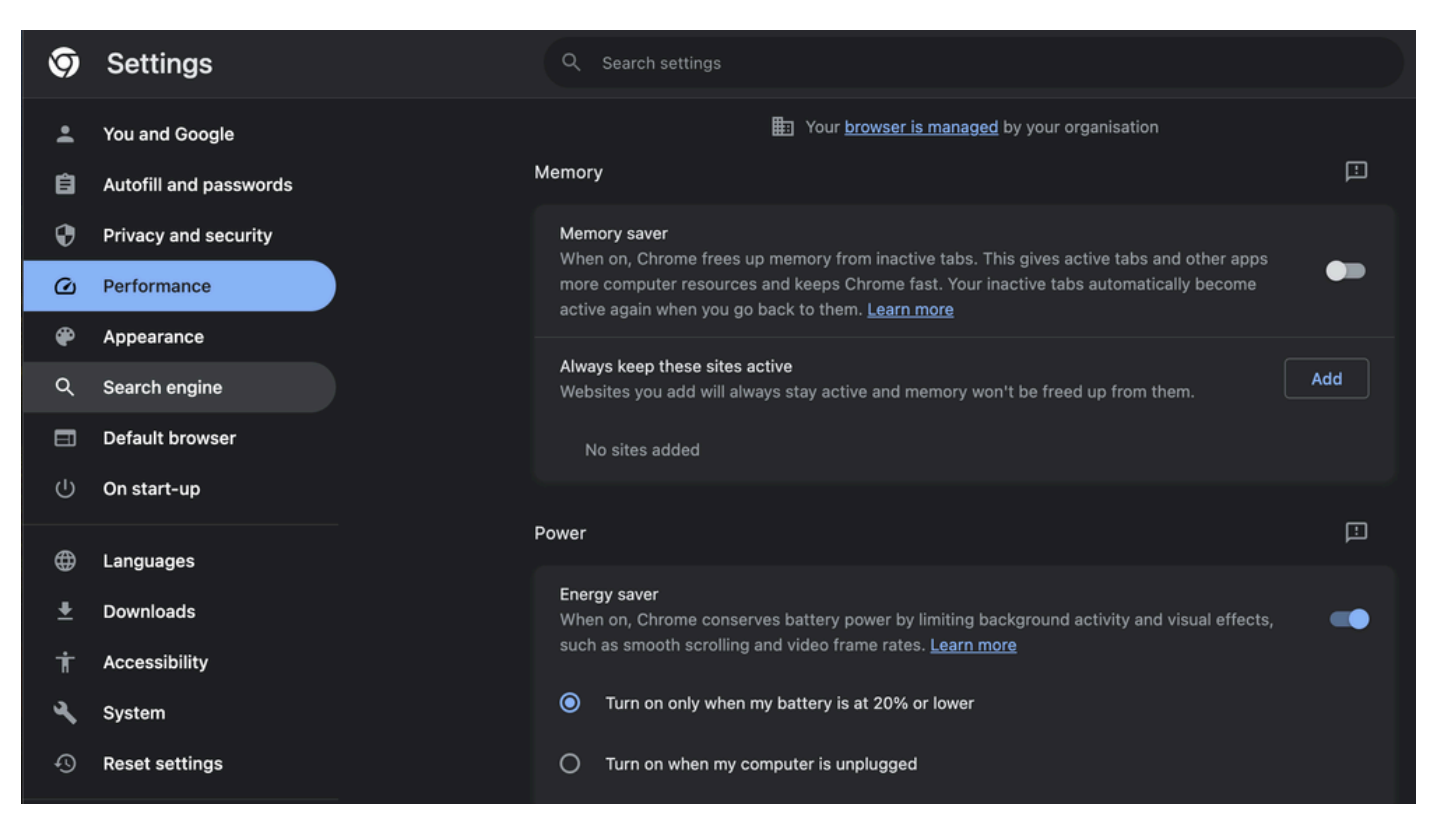

#### Microsoft Edge Browser

En Microsoft Edge Browser, abra Settings y busque Save resources with the sleep tabs

configuration. Una vez encontrada la configuración, desactívela.

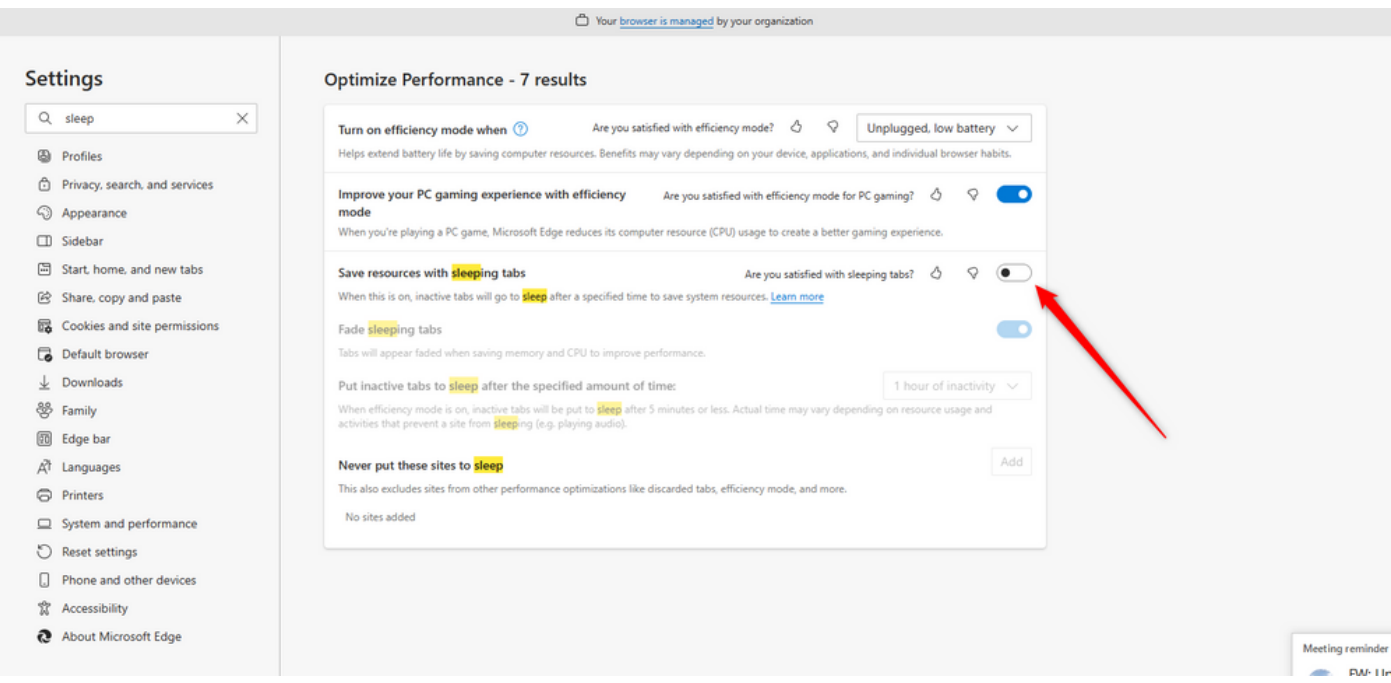

#### Firefox

En el campo de dirección del navegador Firefox, escriba about:config y haga clic en Aceptar riesgo y continuar.

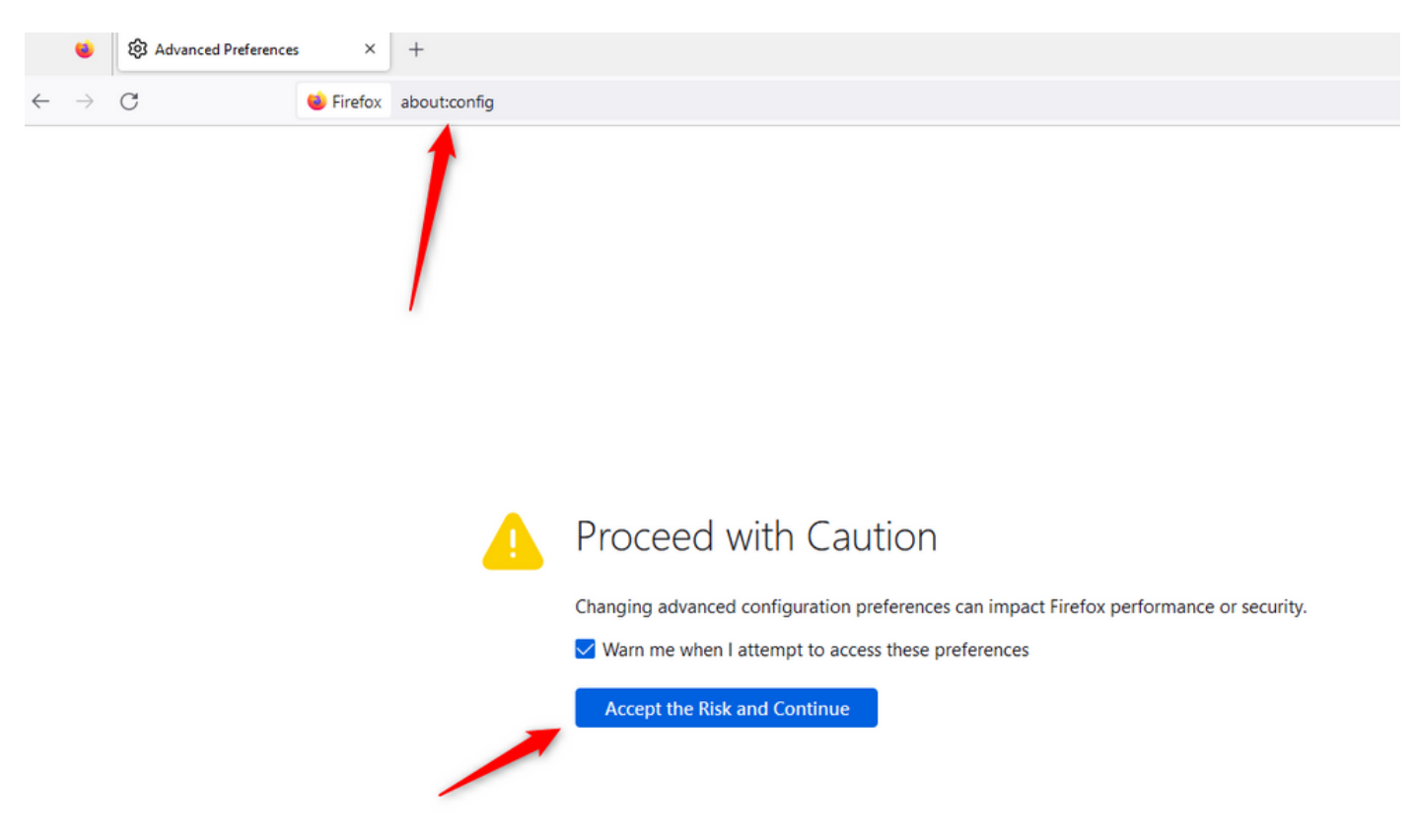

Busque browser.tabs.unloadOnLowMemory y cambie la configuración a false.

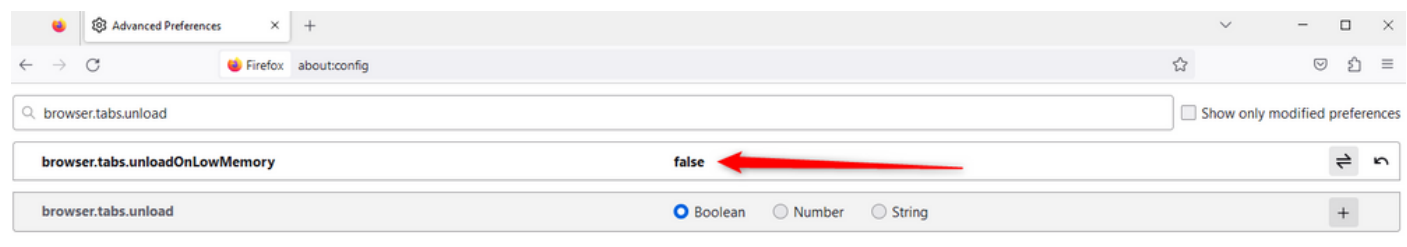

### Configure el parámetro de suspensión en el ordenador personal (PC) o MAC de Windows

Cuando el PC o MAC se suspenden, puede provocar que la aplicación Agent Desktop pierda conectividad con la nube y cierre la sesión del agente. Cisco recomienda ajustar la configuración de suspensión para evitar que la aplicación Agent Desktop se cierre.

#### PC con Windows

En el PC, busque los parámetros de encendido y suspensión.

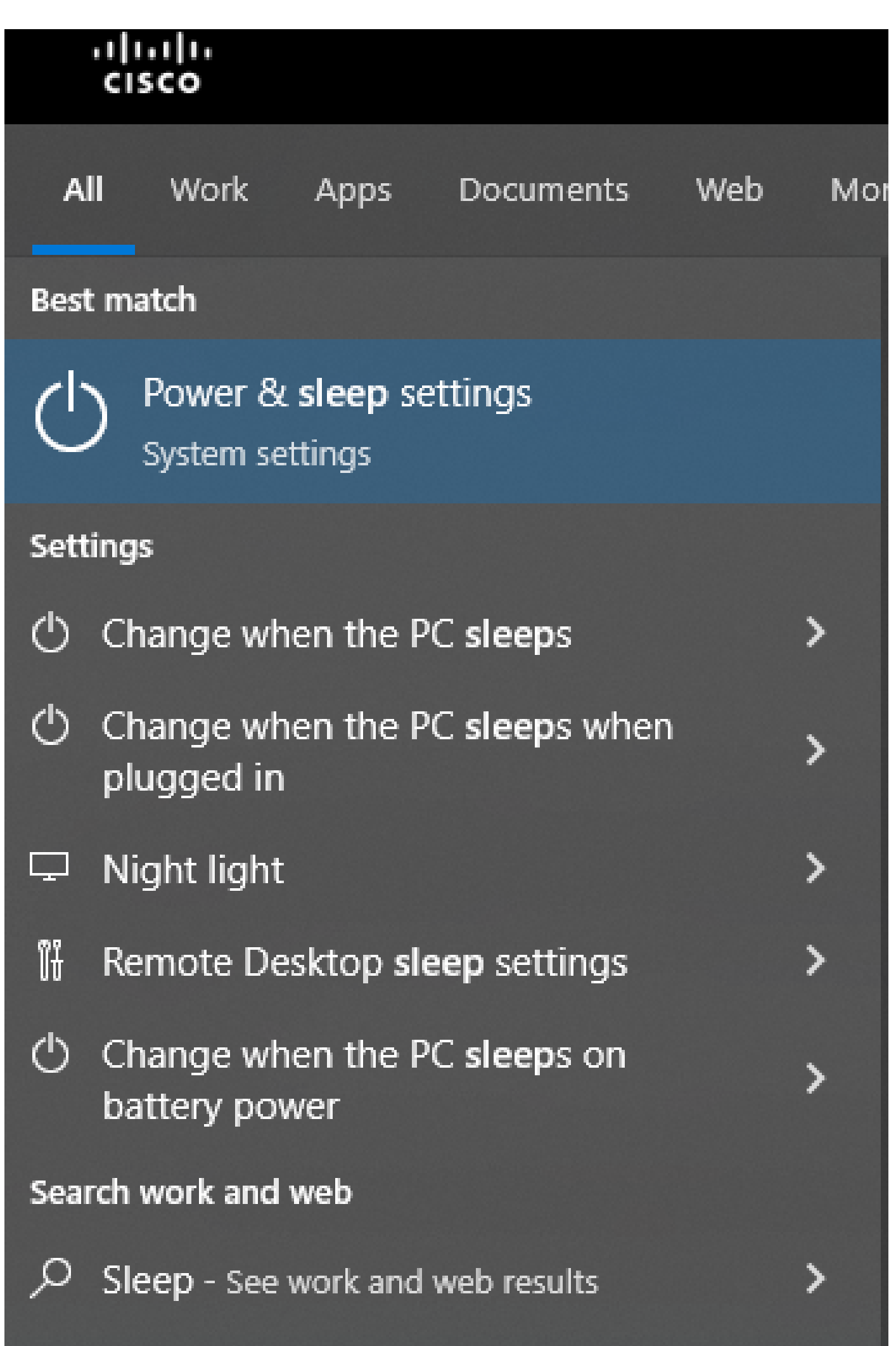

sobrescriben las configuraciones de tiempo de espera del arrendatario. Por ejemplo, si el tiempo de espera del arrendatario se configura con 30 minutos pero Perfil de escritorio tiene el tiempo de espera del escritorio configurado con 20 minutos, el agente inactivo cierra la sesión después de 20 minutos en este caso.

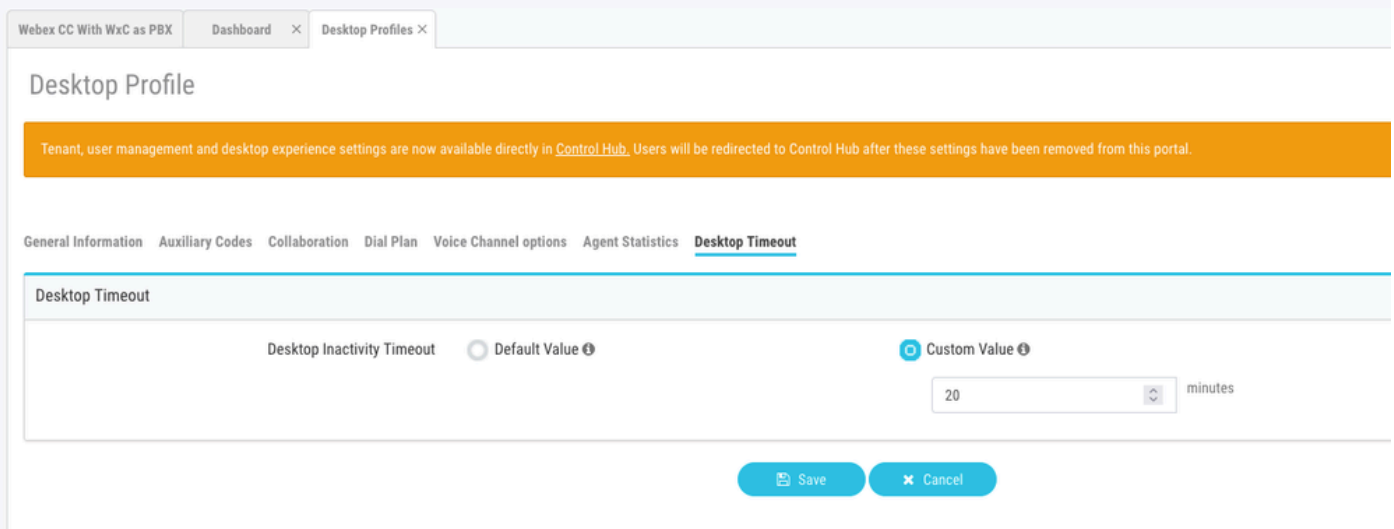

Configuración de la red con acceso al dominio necesario para Agent Desktop

Para asegurarse de que el escritorio responde según lo esperado en la red, agregue los dominios a la lista de permitidos de firewall/VPN (red privada virtual).

https://\*.broadcloudpbx.net:443

https://cdn.jsdelivr.net

https://cdnjs.cloudflare.com

https://\*.cisco.com:443

https://\*.ciscoccservice.com:443

https://\*.ciscospark.com:443

https://\*.cloudcherry.com:443

https://\*.imiengage.io:443

https://\*.jquery.com:443

https://\*.mixpanel.com:443

https://\*.pendo.io:443

https://\*.split.io:443

https://\*.wbx2.com:443 https://\*.webex.com:443 https://ciscoccservice.com:443 https://cloudcherry.com:443 https://imiengage.io:443 https://jquery.com:443 https://mixpanel.com:443 https://unpkg.com:443

# **Troubleshoot**

Si los agentes siguen experimentando problemas de cierre de sesión después de la configuración sugerida anteriormente, póngase en contacto con el TAC mediante los registros de informe de errores y de red del navegador (HAR) (en la sección [Capturar registros del navegador](https://www.cisco.com/c/es_mx/support/docs/contact-center/customer-journey-platform/214399-cisco-customer-journey-platform-cjp-da.html#anc13) se proporcionan los pasos para recopilarlos) para resolver más problemas.

# Información Relacionada

• [Soporte técnico y descargas de Cisco](https://www.cisco.com/c/es_mx/support/index.html?referring_site=bodynav)

#### Acerca de esta traducción

Cisco ha traducido este documento combinando la traducción automática y los recursos humanos a fin de ofrecer a nuestros usuarios en todo el mundo contenido en su propio idioma.

Tenga en cuenta que incluso la mejor traducción automática podría no ser tan precisa como la proporcionada por un traductor profesional.

Cisco Systems, Inc. no asume ninguna responsabilidad por la precisión de estas traducciones y recomienda remitirse siempre al documento original escrito en inglés (insertar vínculo URL).